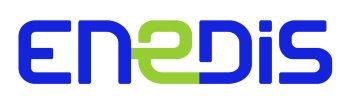

# Direction Technique

# **Enedis-CCTP G.4.4-07 - Annexe 1 Charte graphique d'Enedis**

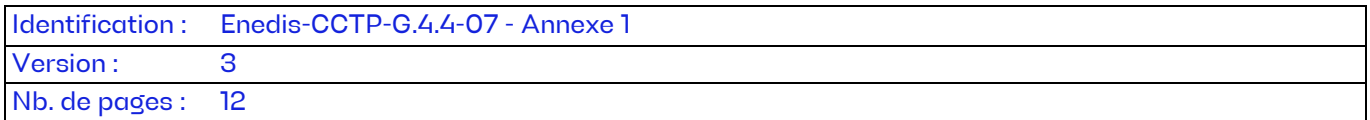

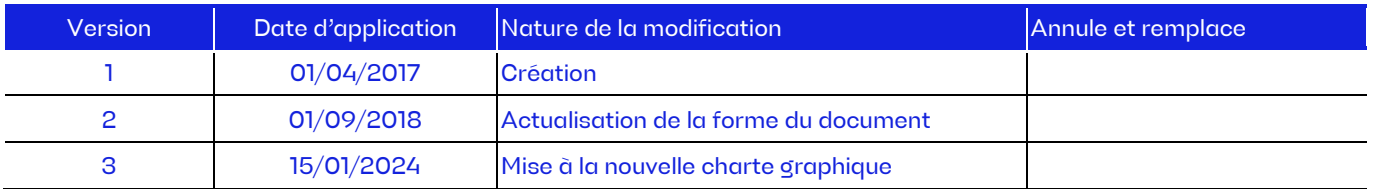

#### **Document(s) associé(s) et annexe(s) :**

#### **Résumé / Avertissement**

Ce document présente la charte graphique Enedis pour la réalisation :

- des plans d'études (Avant-Projet Sommaire, Avant-Projet Détaillé),
- des plans nécessaires aux dossiers des demandes d'autorisations administratives,
- des plans nécessaires aux dossiers de consultation.

Les règles graphiques recensées dans ce document prescrivent de réaliser les plans sous une même configuration graphique et informatique pour faciliter l'échange et la lecture des documents.

# **SOMMAIRE**

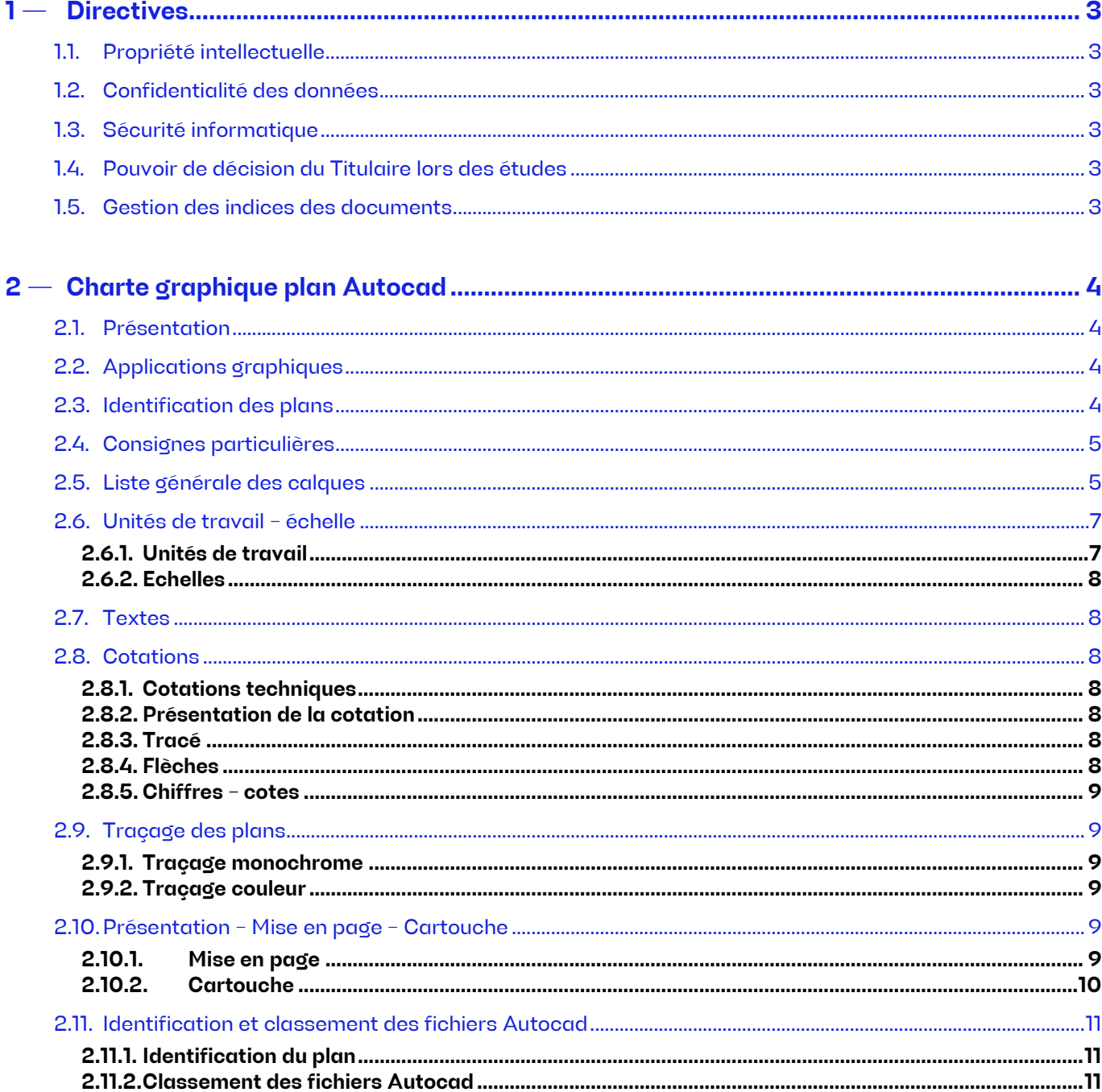

# <span id="page-2-0"></span>**1 — Directives**

# <span id="page-2-1"></span>1.1. Propriété intellectuelle

La totalité des documents devient la propriété intellectuelle d'Enedis. On ne peut se prévaloir d'aucun droit de copyright pour revendiquer une quelconque compensation sous quelle forme que ce soit concernant l'usage des documents remis.

Enedis a un libre usage de ces documents. Enedis est autorisé à les dupliquer librement, les communiquer à tout titulaire, tout bureau d'études et plus généralement à tout autre tiers de son choix.

L'entreprise doit conserver dans son système informatique, tous les fichiers graphiques du marché, au dernier indice, jusqu'à l'obtention de l'A.R. d'Enedis et en tout état de cause trois mois après la date d'expédition.

A l'issue de ce délai, ou par défaut à l'issue du délai défini dans le planning de la mission, toutes les données informatiques seront détruites ainsi que tous les documents papiers. Ces mesures seront étendues aux supports de sauvegarde.

# <span id="page-2-2"></span>1.2. Confidentialité des données

Il est formellement interdit de dupliquer ou de diffuser quelconque document du dossier produit ou non quel qu'en soit le motif et sous n'importe quelle forme que ce soit y compris papier sans l'autorisation expresse d'Enedis.

# <span id="page-2-3"></span>1.3. Sécurité informatique

Il doit être pris toutes dispositions pour assurer la sécurité informatique des données et des documents confiés par Enedis. Il appartient notamment de mettre en place et maintenir :

- tout dispositif technique et organisationnel garantissant l'intégrité et la pérennité des données vis à vis des agressions extérieures notamment les virus ou les intrusions ;
- tout dispositif technique et organisationnel garantissant la confidentialité des données notamment vis à vis des intrusions extérieures ;
- tout dispositif technique et organisationnel pour la sauvegarde périodique des données garantissant la restauration des données initiales en cas d'incident affectant les systèmes informatiques et en cas de sinistre détruisant partiellement ou totalement les locaux. Les supports informatiques et le choix du site d'archivage des sauvegardes sont laissés au libre choix.

# <span id="page-2-4"></span>1.4. Pouvoir de décision du Titulaire lors des études

Si en cours d'étude, des options apparaissent, dont les critères de choix ne sont pas déterminés par les directives ou les normes, alors Enedis est obligatoirement consultée.

En particulier, le choix des matériels appartient à Enedis. A ce titre, lors de la phase étude, Enedis doit être consulté pour tout choix de matériel.

Les échanges et les décisions sont consignés dans des documents diffusés aux deux parties.

#### <span id="page-2-5"></span>1.5. Gestion des indices des documents

A la création du document, il n'y a pas d'indice. A la première modification, il sera indicé à l'aide de la lettre « A ». Dans le cas d'une modification d'un document existant, il doit être indicé à l'indice supérieur (B, C, D…).

#### **Cas particulier des documents en folio :**

Pour les documents en folio, la page de garde prend un nouvel indice à chaque modification d'un ou plusieurs folios. Les folios modifiés à cette occasion prennent le nouvel indice de la page de garde. Ceci permettra d'identifier aisément, à la vue de la page de garde, les folios modifiés.

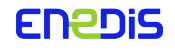

# <span id="page-3-0"></span>**2 — Charte graphique plan Autocad**

#### <span id="page-3-1"></span>2.1. Présentation

La chartre graphique établit les règles communes pour la réalisation et l'échange de dessins « Assistés par ordinateur » sous format « Autocad ».

Les règles graphiques doivent être respectées par les entreprises de travaux titulaires d'un marché ou d'une commande.

#### <span id="page-3-2"></span>2.2. Applications graphiques

La charte graphique s'applique à toutes les activités ingénierie Postes Sources.

Activités ingénierie Postes Sources :

- établissement en « 2D » des plans d'études (Avant-Projet Sommaire et Avant-Projet Détaillé), des relevés de situations existantes, des dossiers administratifs de consultation (PC, Dossier d'exécution…) ;
- établissement des plans de construction ou de renouvellement des postes HTB/HTA ;
- établissement des plans de l'ingénierie générale poste.

#### <span id="page-3-3"></span>2.3. Identification des plans

Les plans présentés sont à dessiner en 2D sous format « Autocad » :

- plan de situation,
- plan des abords du poste,
- schéma unifilaire,
- projet d'implantation générale avant (existant) et après travaux (travaux projetés),
- plan parcellaire (établi par le géomètre),
- plan de bornage (établi par le géomètre),
- plan topographique (établi par le géomètre),
- plan d'aménagement des terrains et réseaux généraux (route d'accès, pistes, nivellement, drainage, caniveaux, caillebotis, gravillonnage, parcours enterrés (câbles, fourreaux, buses), visualisations massifs et ouvrages GC, réseau d'eau, bouche incendie….),
- vues en plan et coupes HT,
- plans de détails HT,
- vues en plan et coupes GC,
- plans de détails GC (banc TR, grille),
- plan d'installation des TR et des ATR,
- plan des plaques signalétiques,
- plan de la fosse de récupération d'huile,
- plan général du circuit de terre,
- vues en plan et coupes des bâtiments,
- plan du portail et de la clôture,
- plan des aménagements paysagers,
- plan d'implantation HT,
- plan d'implantation Génie Civil,
- coupes d'équipements HT,
- plan LEX.

**Enedis-CCTP-G.4.4-07 - Annexe 1** Version 3

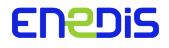

# <span id="page-4-0"></span>2.4. Consignes particulières

Les installations existantes, futures, à déposer et les programmes à réaliser, dessinés sous « Autocad » doivent être clairement différenciés sur les plans, soit par des zones tramées, soit par des types de traits distinctifs.

Les types de trames et les types de traits ne sont pas imposés.

Les suffixes identifiant les différentes étapes de travaux sont :

- « F » : représentation des travaux futurs (installations à terme),
- « D » : représentation des installations à déposer,
- « P » : représentation du programme à réaliser.

Exemple d'un calque : PISTE-DES-F

Tous les « BLOCS » constitués sur le plan doivent être dessinés sur la couche 0, avant d'être intégrés dans les couches auxquelles ils se rapportent.

Tous les plans remis doivent être constitués de « BLOCS » non décomposés et aussi dans les cas qui le permettent des « BLOCS dynamiques ».

Par ailleurs, il est important de distinguer sur les différents plans les zones de travaux Enedis des zones de travaux RTE par des trames différentes.

# <span id="page-4-1"></span>2.5. Liste générale des calques

Le tableau ci-dessous présente la liste des calques pour l'établissement des plans. Chaque calque est identifié par :

- $-$  un nom;
- un contenu : il regroupe des éléments spécifiques par calque ;
- une couleur : elle identifie les éléments du calque concerné ;
- un type de ligne par calque ;
- son espace de réalisation ;
- un numéro d'identification du calque.

Les dessins sont constitués par l'association de calques spécifiques, extraits de ce tableau.

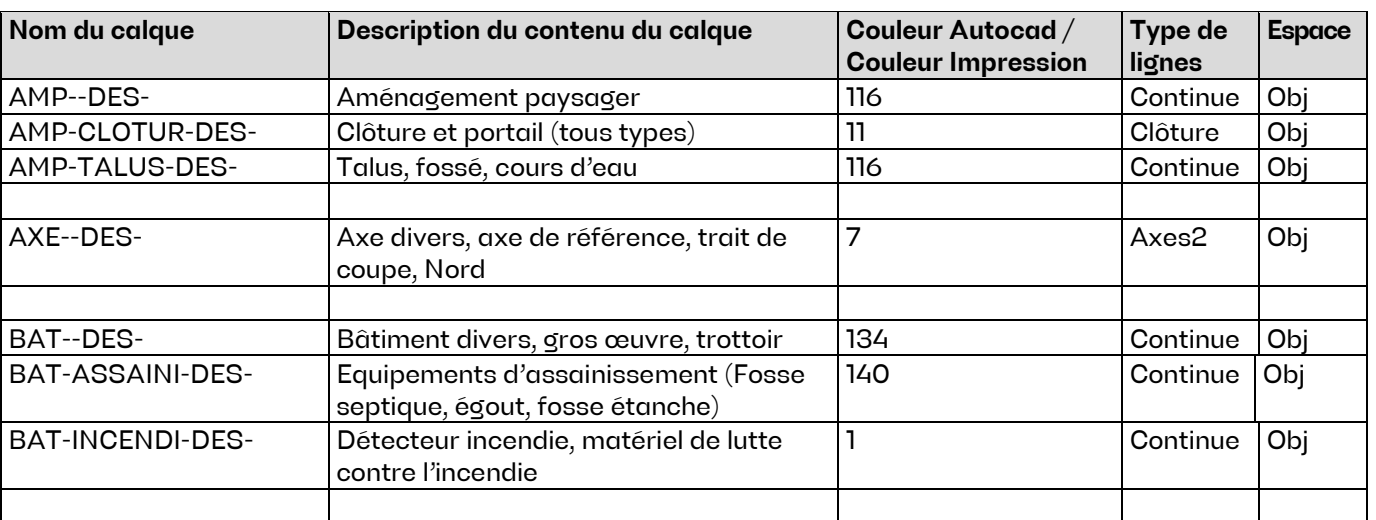

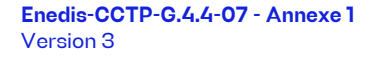

Page : 5/12 15/01/2024

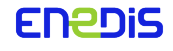

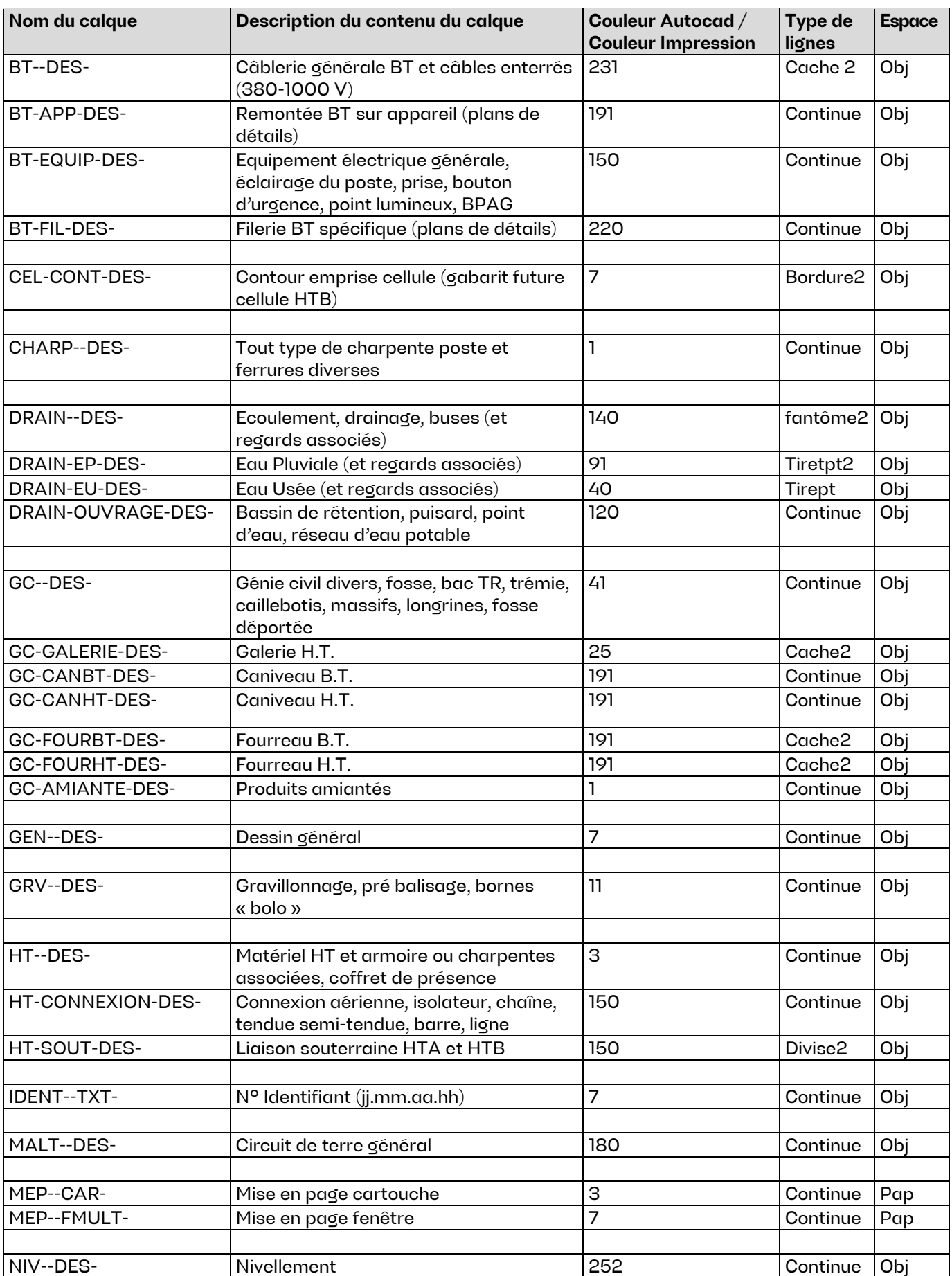

**Enedis-CCTP-G.4.4-07 - Annexe 1** Version 3

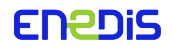

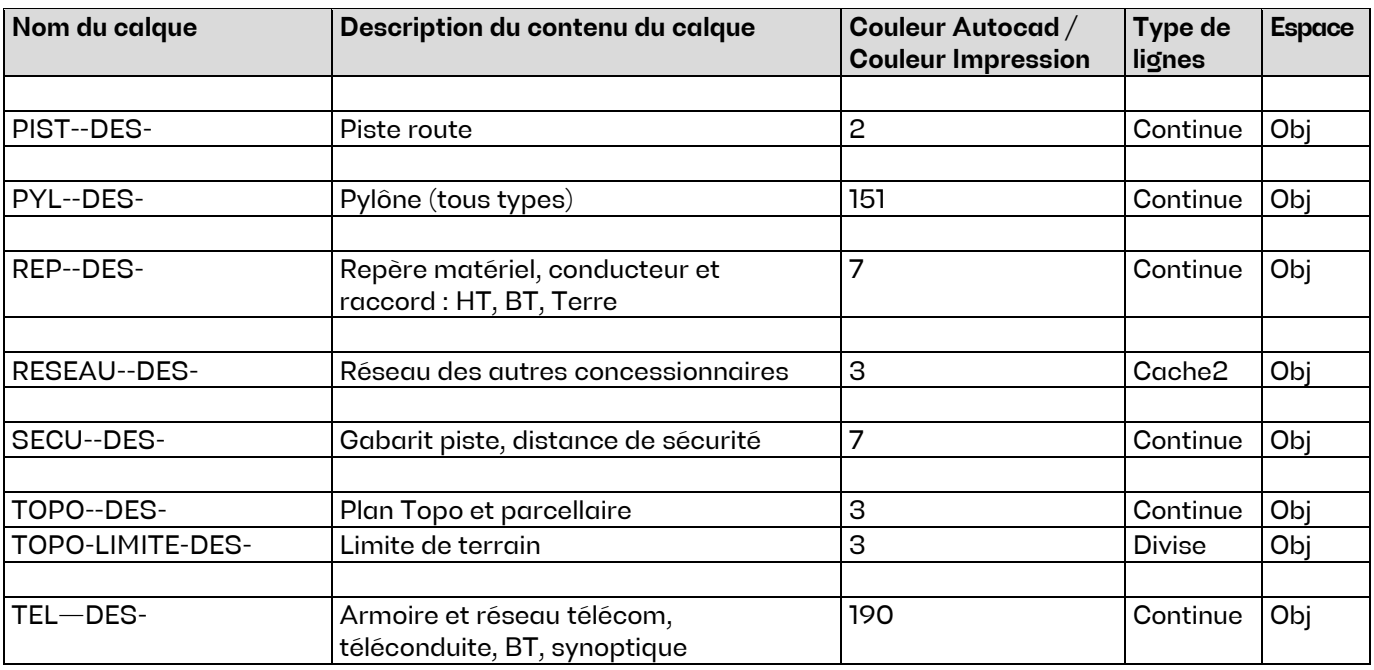

Les cotations, les hachures et les textes doivent être dessinés sur le calque auquel ils se rapportent. Dans le cas de repères de matériels ou de massifs, les calques doivent être complétés par l'adjonction de la subdivision REP.

#### Exemple : HT--REP- MALT--REP- ou GC--REP …….

Cette procédure permet de geler ces couches si besoin pour ne pas surcharger l'impression d'implantation générale par exemple.

# <span id="page-6-0"></span>2.6. Unités de travail – échelle

# 2.6.1. **Unités de travail**

<span id="page-6-1"></span>Les unités de travail sont : Pour les distances :

- le mètre avec deux décimales après la virgule (sauf plans de charpentes) dans l' « ESPACE OBJET »,
- le millimètre avec une décimale après la virgule pour les plans de charpentes dans l'« ESPACE OBJET »,
- le millimètre sans décimale après la virgule dans l'« ESPACE PAPIER » ou « PRESENTATION ».

Pour les angles : le grade ou le degré.

Les plans sont dessinés en « ESPACE OBJET » en taille réelle et tracés à l'échelle choisie, à partir de l'« ESPACE PAPIER » ou « PRESENTATION ».

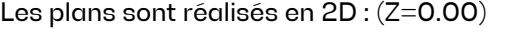

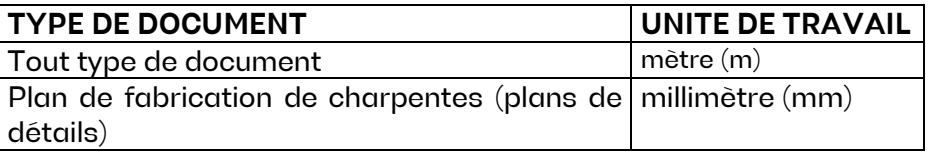

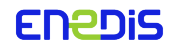

# 2.6.2. **Echelles**

<span id="page-7-0"></span>Les plans sont réalisés à l'échelle 1 dans l'« ESPACE OBJET » et insérés en « ESPACE PAPIER » (PRESENTATION), dans une fenêtre désignée (FMULT), à l'échelle voulue.

Les cartouches, les cadres, les légendes et les tableaux sont dessinés en « ESPACE PAPIER », l'unité graphique est le « mm ».

Les échelles de restitutions graphiques sont définies dans le tableau

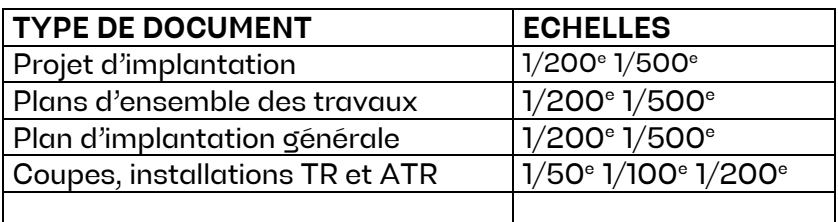

Il n'est pas imposé d'échelle pour la représentation graphique des détails. L'échelle du plan à réaliser doit permettre une bonne lisibilité et compréhension des détails.

# <span id="page-7-1"></span>2.7. Textes

Les polices de caractères à utiliser sont les polices livrées avec le logiciel « Autocad » version 2000 conformes à la norme Européenne « ISO ». Il est recommandé de choisir les polices prédéterminées, présentées dans le tableau ci-après, pour l'inscription d'informations et d'annotations sur les plans.

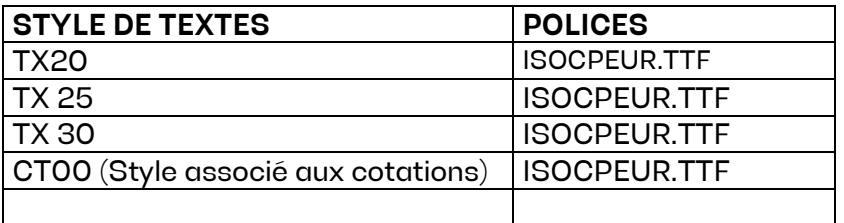

# <span id="page-7-2"></span>2.8. Cotations

<span id="page-7-3"></span>Les cotations sont établies avec la commande « Cotation ». La valeur est donnée par défaut.

# 2.8.1. **Cotations techniques**

Il n'est pas imposé de règles de cotation des dessins. Cependant, les cotations ne doivent en aucun cas être décomposées ou forcées.

# 2.8.2. **Présentation de la cotation**

<span id="page-7-4"></span>La présentation des dessins est un critère important, il est donc recommandé que les dessins produits par les traceurs soient clairement lisibles.

L'inscription d'une cote comprend le tracé des lignes d'attaches de la ligne de cote, des flèches et des annotations.

# 2.8.3. **Tracé**

<span id="page-7-6"></span><span id="page-7-5"></span>Les lignes de cotes et d'attaches sont dessinées en « trait continu fin ».

# 2.8.4. **Flèches**

Une cote est délimitée par deux flèches pleines de type « Autocad ».

```
Enedis-CCTP-G.4.4-07 - Annexe 1
Version 3
```
#### 2.8.5. **Chiffres – cotes**

<span id="page-8-0"></span>Les chiffres, les cotes et les annotations « texte » sont placés au-dessus et légèrement détachés de la ligne de cote.

Le texte de cotation est de style « CT00 » de hauteur : 0,00, conforme à la norme Européenne en vigueur.

# <span id="page-8-1"></span>2.9. Traçage des plans

Les dessins sont tracés en « ESPACE PAPIER », une unité graphique de l'« ESPACE PAPIER » est égale à un millimètre tracé.

Pour une bonne configuration au tracé, un fichier contenant les paramètres du tracé doit être joint au fichier Autocad.dwg.

#### 2.9.1. **Traçage monochrome**

<span id="page-8-2"></span>Pour les tracés monochromes, les couleurs repérées de 1 à 7 dans le tableau sont associées à une épaisseur de trait, au traçage.

Les repères du tableau (11 ; 12 ; 25 ; etc…) correspondent à des couleurs spécifiques, sachant que l'épaisseur de trait au traçage est de 0,25 mm (par défaut).

Pour chacune de ces couleurs par défaut, l'épaisseur peut être adaptée selon les besoins. TRACAGE MONOCHROME

#### **TABLEAU DE CORRESPONDANCE « Monochrome AUTOCAD » - IMPRESSION (pdf ou papier)**

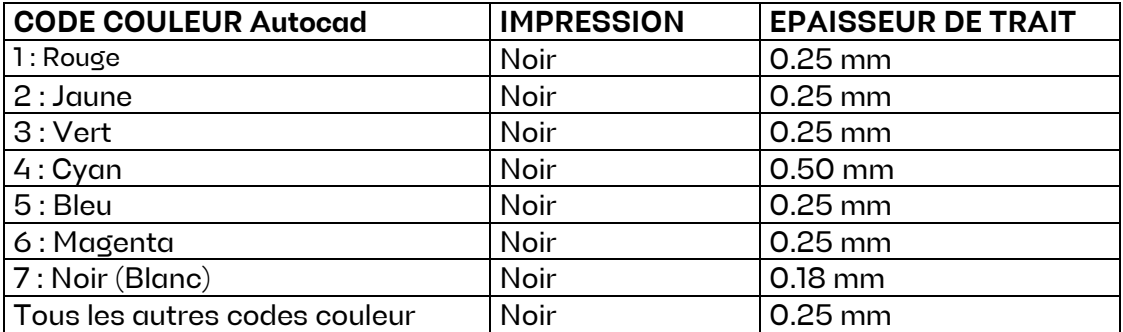

#### 2.9.2. **Traçage couleur**

<span id="page-8-3"></span>**TABLEAU DE CORRESPONDANCE « COULEUR AUTOCAD » - COULEUR D'IMPRESSION (pdf ou papier)** 

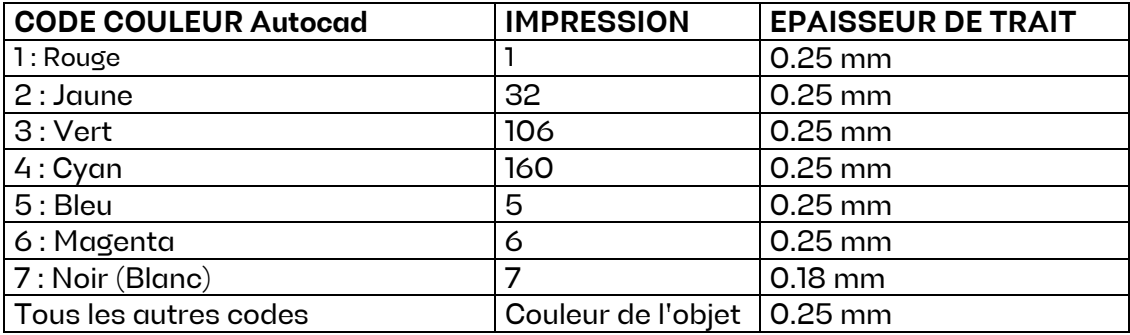

#### <span id="page-8-4"></span>2.10. Présentation – Mise en page – Cartouche

#### 2.10.1.**Mise en page**

<span id="page-8-5"></span>La mise en page est faite en « ESPACE PAPIER », l'unité employée est le « mm ». Il est conseillé d'utiliser les formats normalisés, conformes aux normes en vigueur.

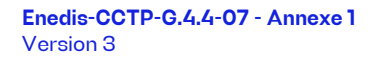

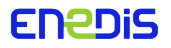

# 2.10.2. **Cartouche**

<span id="page-9-0"></span>Le cartouche définit l'identité spécifique de chaque plan. Il est la carte d'identité graphique du dessin. Les différentes inscriptions et renseignements contenus sont précieux.

La présentation et le dimensionnement du cartouche Enedis sont imposés.

La présentation et le dimensionnement de l'identification de l'entreprise ne sont pas imposés.

Rappel des principales instructions :

- identification du maître d'œuvre : son adresse et son logo,
- identification de l'entreprise : son adresse et son logo,
- le titre du plan et la dénomination du programme réalisé,
- le code d'enregistrement,
- La référence informatique du fichier,
- date d'établissement du plan,
- échelle,
- dessiné par,
- vérifié par,
- approuvé par,
- les indices de mise à jour identifiés (Historique du document).

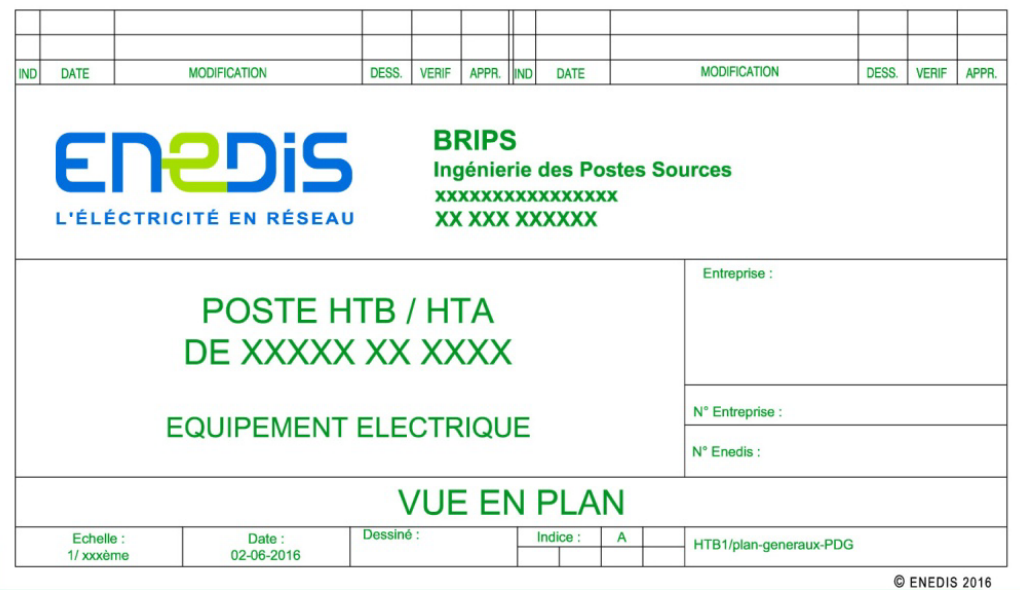

Le cartouche Enedis sera fourni au prestataire.

Quelle que soit la disposition adoptée pour le dessin, le cartouche doit être disposé en bas à droite du cadre, de telle façon qu'après pliage au format A4, il apparaisse en bas du plan plié.

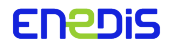

#### <span id="page-10-0"></span>2.11. Identification et classement des fichiers Autocad

#### 2.11.1. **Identification du plan**

<span id="page-10-1"></span>Les plans Autocad sont identifiés de la façon suivante:

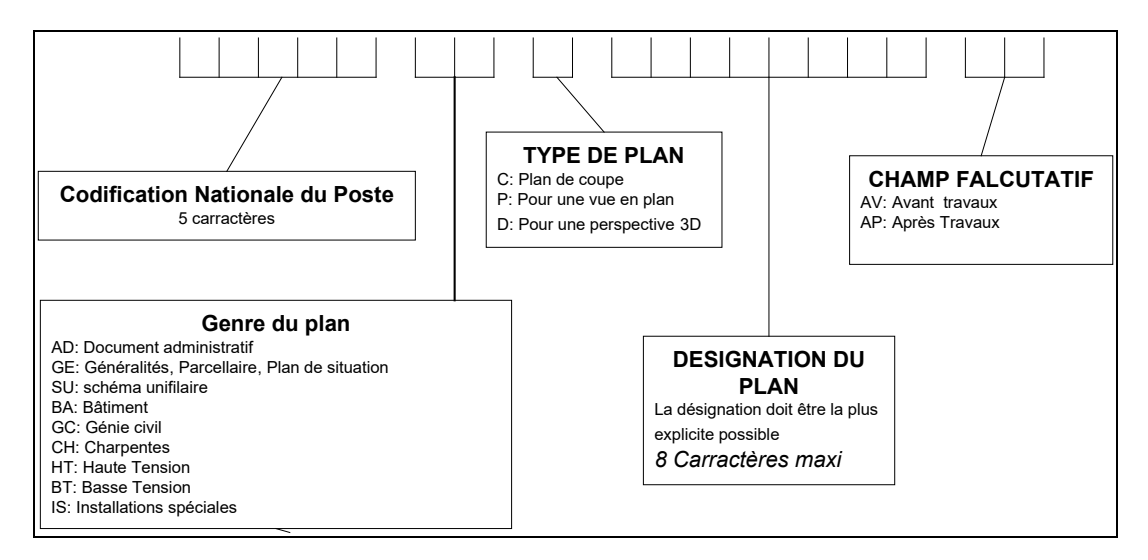

Exemple du plan d'implantation générale au 1\200e du poste de SAUJON après travaux : **SAUJO.HT.P.IG200.AP**

La dénomination du fichier informatique sera donc la suivante: **SAUJO.HT.P.IG200.AP.dwg**.

Le poste de SAUJON se situant en charente-maritime dans la région Poitou-Charente, sa référence informatique dans le cartouche sera donc la suivante : **AIS PC\17\PS\_SAUJON\ SAUJO.HT.P.IG200.AP**.

#### 2.11.2. **Classement des fichiers Autocad**

<span id="page-10-2"></span>Les fichiers informatiques sont ensuite classés dans un répertoire portant le nom du poste sous 5 sousrépertoires différents de la manière suivante :

01 – Plans AG,

- 02 Plans GC,
- 03 Plans CH,
- 04 Plans HT,
- 05 Plans BT.

Voici un exemple de liste des différents plans que l'on peut trouver dans chaque sous répertoire :

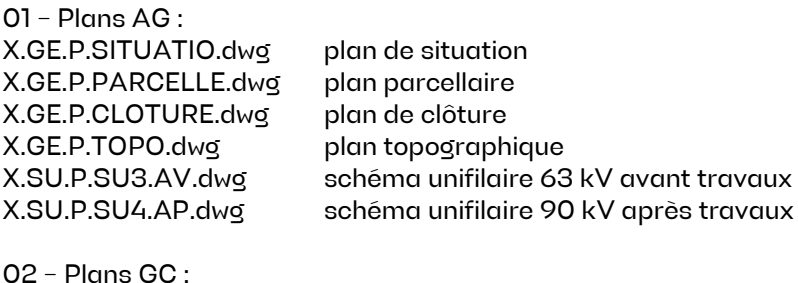

X.GC.P.FOSSEDEP.dwg plan de la fosse déportée X.GC.C.FOSSEDEP.dwg coupe de la fosse déportée

03 – Plans CH : X.CH.P.GRILLE.dwg plan de la charpente de la grille HTA X.CH.P.Y4CB2.dwg plan de la charpente de la boite à câble 90 kV

**Enedis-CCTP-G.4.4-07 - Annexe 1** Version 3

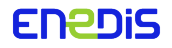

04 – Plans HT :

X.HT.P.IG200.AV.dwg plan d'implantation générale au 1/200e avant travaux X.HT.P.IG500.AP.dwg plan d'implantation générale au 1/500e après travaux X .HT.C.Y64141.AP.dwg coupe cellule transformateur TR 641 côté 90 kV après travaux X .HT.C.L41CORBI.AP.dwg coupe cellule ligne 90 kV départ CORBIERE après travaux X .HT.C.JDB41.AP.dwg coupe cellule jeu de barres 90 kV après travaux

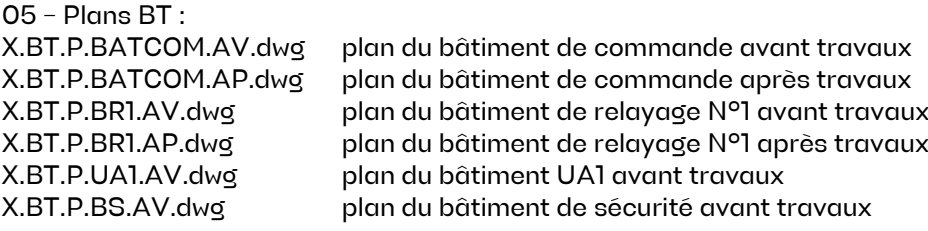

L'identification du plan doit être la plus explicite possible, avec 8 caractères maximum pour la désignation.

# **La référence du plan dans le cartouche doit être identique à la dénomination du fichier informatique.**

Nota :

Il est convenu qu'il n'y a qu'un fichier informatique par coupe de départ. Suivant les cas, les situations avant et après travaux feront l'objet :

- soit d'une présentation unique sur le même plan,
- soit sur deux onglets de présentations différents.

Pour les schémas unifilaires on adoptera les mêmes dispositions.

S'il faut des plans avec des échelles différentes pour une même implantation générale, il n'y aura qu'un fichier informatique (Les onglet de présentation serviront à différentier les échelles de dessin).

Les vues en plan (HT, GC, Circuit de terre, Drainage, etc..) du poste seront réalisées sur des onglets différents d'un unique fichier Autocad et non pas un fichier par type de vue.

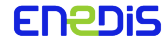